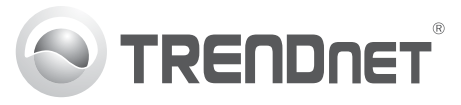

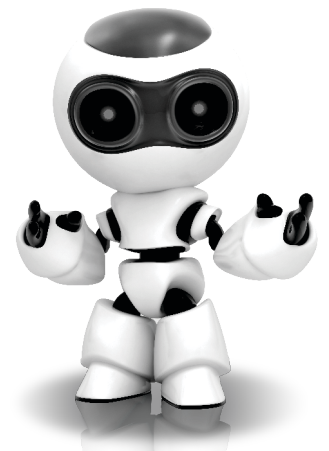

### **SecurView Pro szoftvert**

Gyors telepítési útmutató (1)

SecurView Pro /10.01.2012

### **Tartalomjegyzék**

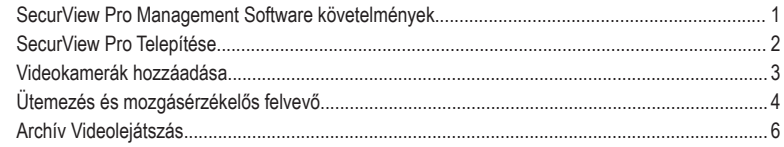

# **SecurView Pro Management Software követelmények**

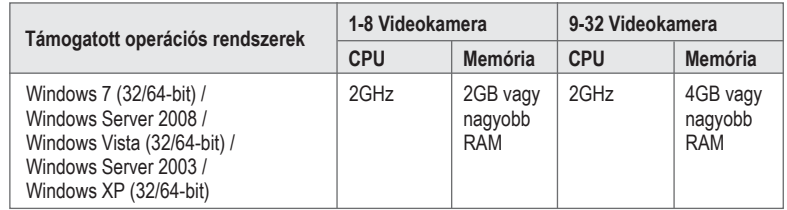

### **SecurView Pro telepítése**

- **1.** Helyezze be a telepítő CD-t a CD-ROM meghajtóba.
- **2.** Kattintson az **Install SecurView Pro-ra (opcionális)**.

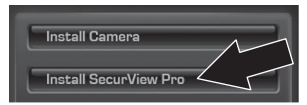

- **3.** Válassza ki a nyelvet, majd kattintson az **OK** gombra.
- **4.** Kattintson a **Tovább** gombra minden lépésnél, majd a **Befejezés** gombra.
- **5.** A Telepítő Varázsló automatikusan elindul. Kattintson a **Tovább** gombra minden lépésnél, majd a **Befejezés** gombra**.**
- **6.** Dupla klikk a SecurView Pro ikonra az asztalon, hogy megnyissa a programot.

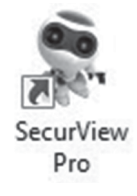

### **Videokamerák hozzáadása**

- **1.** Jobb klikk a szerverre a szerkezeti ábrán, az alábbi képnek megfelelően.
- **2.** Válassza a **Feladatok** menüpontot és klikkeljen a **Hálózati videó eszközök automatikus felismerése** gombra.

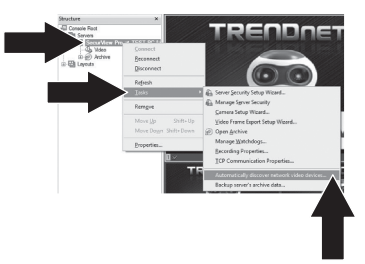

**3.** Kövesse a varázsló utasításait, majd kattintson a **Tovább** gombra.

**4. FIGYELEM!** Ezen a képernyőn nyomjon Entert, hogy a harmadik sorba kerüljön a kurzor. Írja be videokamerájához a felhasználónevet, majd egy vesszőt, majd írja be a jelszót ugyanabba a sorba majd nyomja meg a Tovább gombot. (Egy sorba írja be: felhasználónév, jelszó)

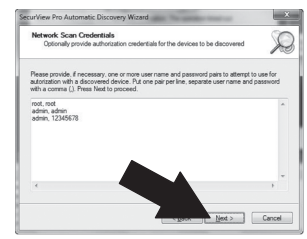

- **5.** Kövesse a varázsló utasításait, majd kattintson a **Tovább** gombra.
- **6.** Ekkor megjelenik a videó. A kamera is megjelenik a szerkezeti ablaktáblán.

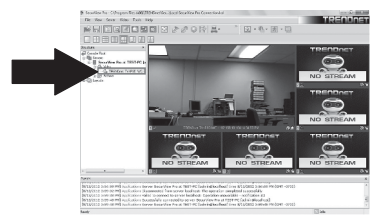

**MAGYARORSZÁGI** 

### **Ütemezés és mozgásérzékelős felvevő**

**1.** Jobb klikk az IP kamerára a szerkezeti ablaktáblán és kattintson a kameratelepítő varázslóra.

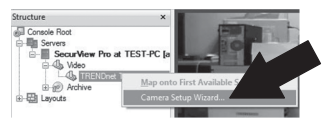

- **2.** Kattintson a **Tovább** gombra és kövesse a varázsló utasításait.
- **3.** Válassza ki a kamerát, majd kattintson a **Tovább** gombra.

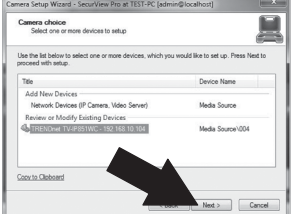

**4.** Kattintson a **Tovább** gombra.

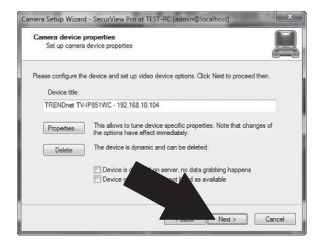

**5.** Válassza a Mozgásérzékelő használata négyzetet és kattintson a **Tovább** gombra.

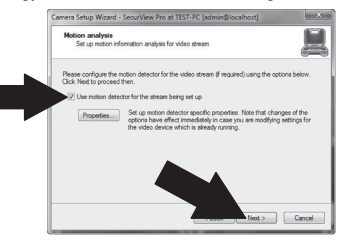

**6.** Válassza a **Ütemezett felvétel használatát**  és kattintson az **Ütemezés beállítása** gombra.

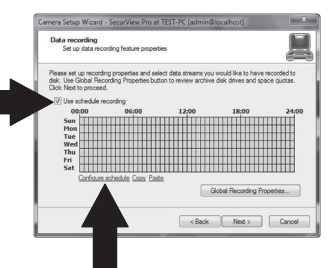

**7.** Megjelenik az **Ütemezés kezelése**. Válasszon egyet az üzemmódok közül és

húzza az egeret a kívánt időpontra és napra. (Az alább megjelenített ütemezés folyamatos felvételre van beállítva a nap folyamán és a nap többi részében mozgás érzékelős felvételre) Kattintson az **OK** gombra, hogy mentse a beállításokat.

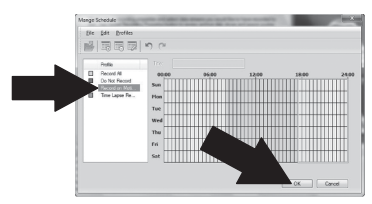

**8.** Kattintson a **Tovább** gombra.

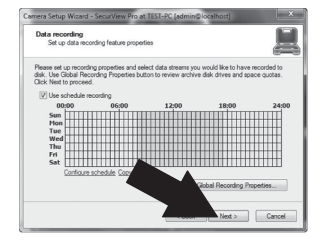

**9.** Kövesse a varázsló utasításait, majd kattintson a **Befejezés** gombra.

**1.** Kattintson a jobb egér gombbal az **Archívumra** a szerkezeti ablaktáblán, majd kattintson a **Archívum megnyitására**.

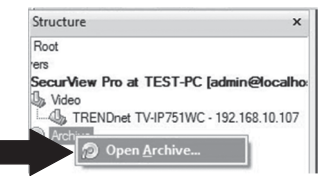

**2.** Megjelenik az archívum ablak. Válassza ki a kamerát a szerkezeti ablaktáblában.

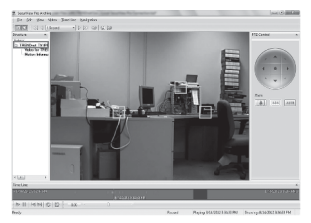

**3.** A lejátszási lehetőségek közé tartozik a: lejátszás, szünet, előző és következő, frissítés, jelenlegei keret mentése éa visszatekerés/ gyors előretekerés.

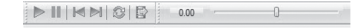

A **SecurView Pro** haladó felhasználásáról további információkért, kérjük, olvassa el a használati útmutatót. A használati útmutatót megtalálja a IP kamera telepítő CD-jén.

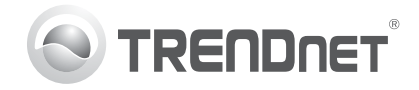

# **Product Warranty Registration**

Please take a moment to register your product online. Go to TRENDnet's website at http://www.trendnet.com/register

### Certifications

This equipment has been tested and found to comply with FCC and CE Rules. Operation is subject to the following two conditions:

(1) This device may not cause harmful interference.

(2) This device must accept any interference received. Including interference that may cause undesired operation.

# CE FC PG

Waste electrical and electronic products must not be disposed of with household waste. Please recycle where facilities exist. Check with you Local Authority or Retailer for recycling advice

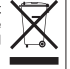

NOTE: THE MANUFACTURER IS NOT RESPONSIBLE FOR ANY RADIO OR TV INTERFERENCE CAUSED BY UNAUTHORIZED MODIFICATIONS TO THIS FOURMENT. SUCH MODIFICATIONS COULD VOID THE USER'S AUTHORITY TO OPERATE THE FOUIPMENT

### **ADVERTENCIA**

En todos nuestros equipos se mencionan claramente las caracteristicas del adaptador de alimentacón necesario para su funcionamiento. El uso de un adaptador distinto al mencionado puede producir daños físicos y/o daños al equipo conectado. El adaptador de alimentación debe operar con voltaje y frecuencia de la energia electrica domiciliaria existente en el pais o zona de instalación.

> **TRENDnet 20675 Manhattan Place Torrance, CA 90501. USA**

Copyright ©2012. All Rights Reserved. TRENDnet.